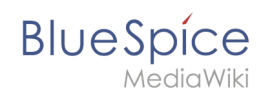

# Handbuch: Seiten umbenennen und verschieben

# Inhaltsverzeichnis

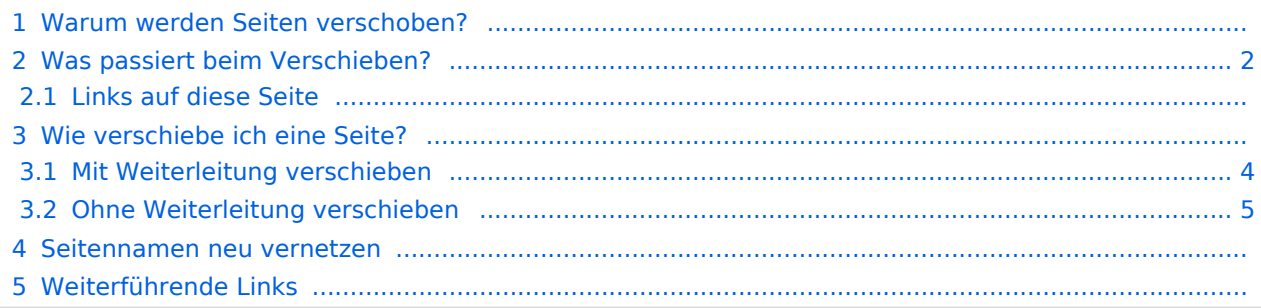

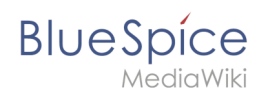

### Warum werden Seiten verschoben?

Eine Wikiseite kann nur umbenannt werden, indem man sie verschiebt. Das Verschieben ist nötig, da sich beim Umbenennen auch die Webadresse der Seite ändert. Im Normalfall gibt es viele Verlinkungen zu einer Wikiseite. Es ist daher wichtig, dass diese Links auch nach einer Umbenennung der Seite noch funktionieren.

Eine Seite kann mit oder ohne Weiterleitung der Originalseite verschoben werden. Sehen wir uns die Unterschiede genauer an.

### <span id="page-1-0"></span>Was passiert beim Verschieben?

Wenn Sie eine Seite verschieben:

- wird der Seitenname und damit der Seitentitel umbenannt
- wird der Seiteninhalt auf der neuen Seite angezeigt
- wird die Versionsgeschichte der Originalseite auf die neue Seite übertragen

Wenn Sie von der Originalseite auf die neue Seite weiterleiten, wird zusätzlich eine Seite mit dem alten Seitennamen erstellt. Diese Seite dient dann als Weiterleitung zur neuen Seite. Wenn Sie keine Weiterleitung erstellen, wird die Originalseite einfach ersetzt. In diesem Fall sollten Sie die Verlinkung zur alten Seite auf Ihrem Wiki überprüfen und aktualisieren.

#### **Links auf diese Seite**

Bevor Sie eine Seite verschieben, sollten Sie nachsehen, ob andere Seiten auf diesen Seitennamen verlinken. Gehen Sie hierzu unter *...alle Aktionen* in den Seitenwerkzeugen auf *Links auf diese Seite*. Werden hier viele Links aufgeführt, sollten Sie beim Verschieben eine Weiterleitung erstellen.

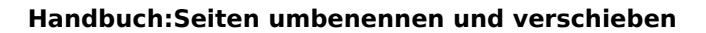

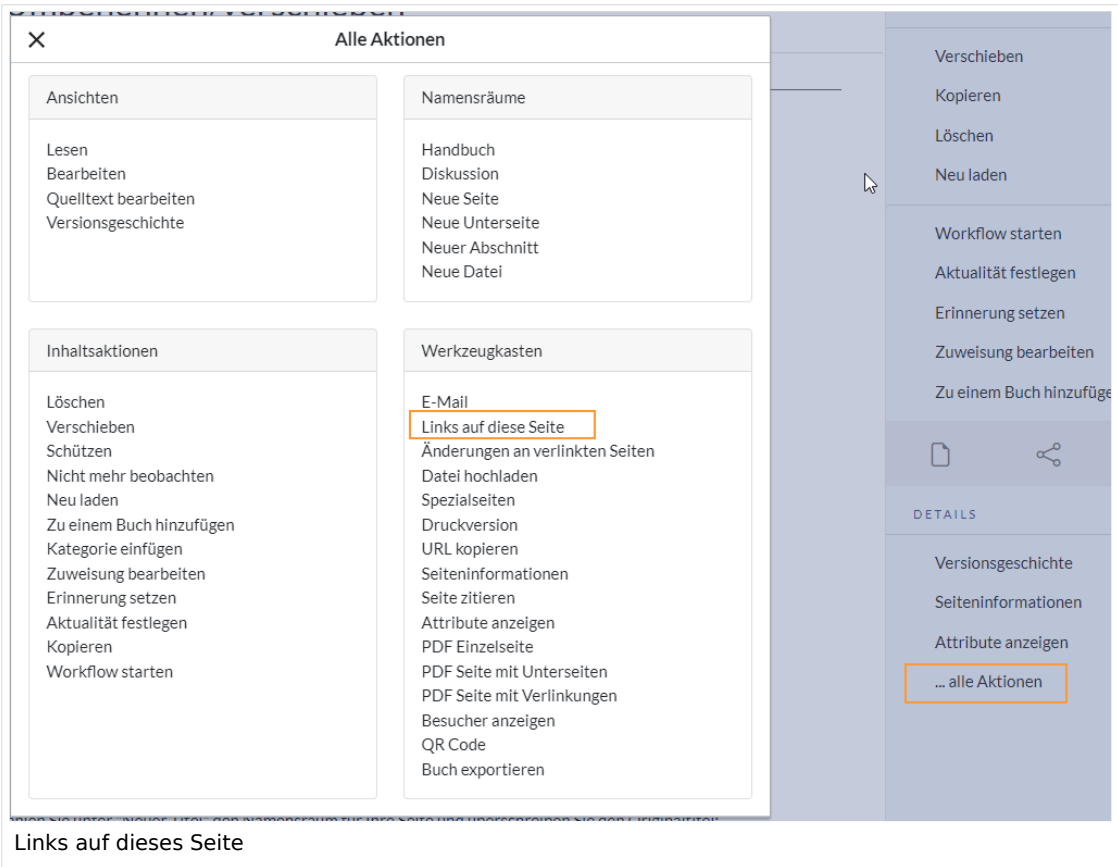

## Wie verschiebe ich eine Seite?

Eine Seite wird über den Menüpunkt *Aktionen > Verschieben* in den Seitenwerkzeugen verschoben und somit umbenannt:

1. **Klicken** Sie "Verschieben":

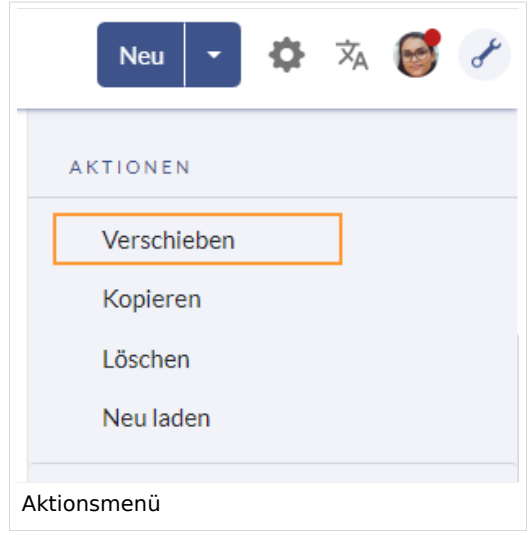

**Blue** Spice

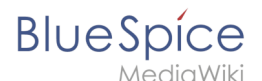

2. **Geben** Sie einen neuen Seitennamen **ein**. Wenn Sie in einen anderen Namensraum verschieben, geben Sie das Namensraum-Präfix mit an:

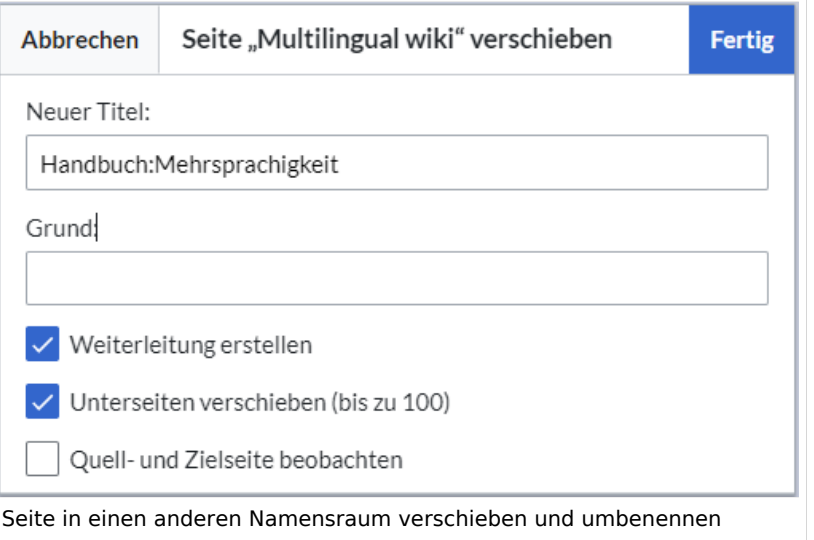

- 3. **Geben** Sie optional im Textfeld "Grund" **an,** warum es nötig war die Seite zu verschieben.
- 4. **Weiterleitung erstellen:** Je nach Verlinkungsstatus oder Zweck einer Seite müssen Sie nun entscheiden, ob Sie die Seite mit oder ohne Weiterleitung verschieben (siehe unten).
- 5. **Quell- und Zielseite beobachten:** Geben Sie an, ob Sie bei einer Weiterleitungen die Quell- und Zielseite auf Ihre Beobachtungsliste setzen wollen.
- 6. **Klicken** Sie *Fertig*. Die Seite ist nun verschoben.

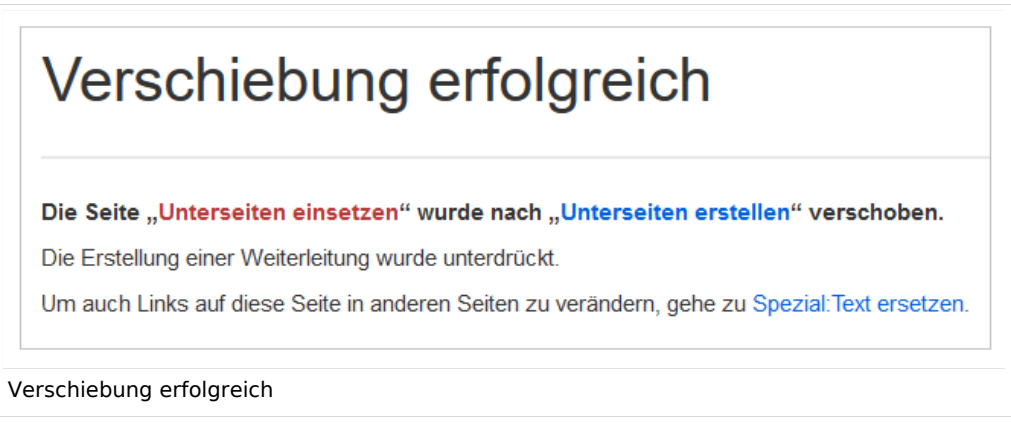

#### <span id="page-3-0"></span>**Mit Weiterleitung verschieben**

In diesen Fällen ist es sinnvoll, eine Weiterleitung zu erstellen:

- Die Originalseite ist auf vielen anderen Seiten verlinkt (z.B. von anderen Websites oder anderen internen Wikiseiten)
- Der Titel der Originalseite wird gerne in der Suche verwendet und die Seite soll über beide Bezeichnungen gefunden werden.
- Die Seite wird über eine [semantische Abfrage](https://de.wiki.bluespice.com/wiki/SMW-Abfragen) ausgegeben. Die Originalseite kann hier aufgrund eines Bugs erst nachträglich gelöscht werden. -v4.3.2

<span id="page-4-0"></span>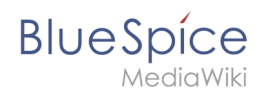

### **Ohne Weiterleitung verschieben**

In diesen Fällen ist es sinnvoll, ohne eine Weiterleitung zu verschieben:

- Im Titel wird ein Rechtschreibfehler korrigiert. Es gibt nur wenige Links zur Seite und diese lassen sich leicht manuell korrigieren.
- Der Originalitel soll in der Suche nicht mehr auftauchen.
- Eine unnötige Umleitung über eine Weiterleitungsseite soll vermieden werden.

### Seitennamen neu vernetzen

Wenn beim Verschieben keine Weiterleitung erstelltwurde, ist es manchmal notwendig, im Nachhinein zu überprüfen, ob bestehende Wikilinks zur Originalseite existieren. Diese müssen dann entsprechend auf den neuen Seitennamen angepasst werden, damit die Seite neu vernetzt wird.

Benutzer mit Administrator-Rechten gehen hierzu auf die Seite*Spezial:Text ersetzen*. Über die Seite "Text ersetzen".

Geben Sie den ursprünglichen Seitentitel unter "Vorhandener Text" ein und den neuen Seitentitel unter "Neuer Text":

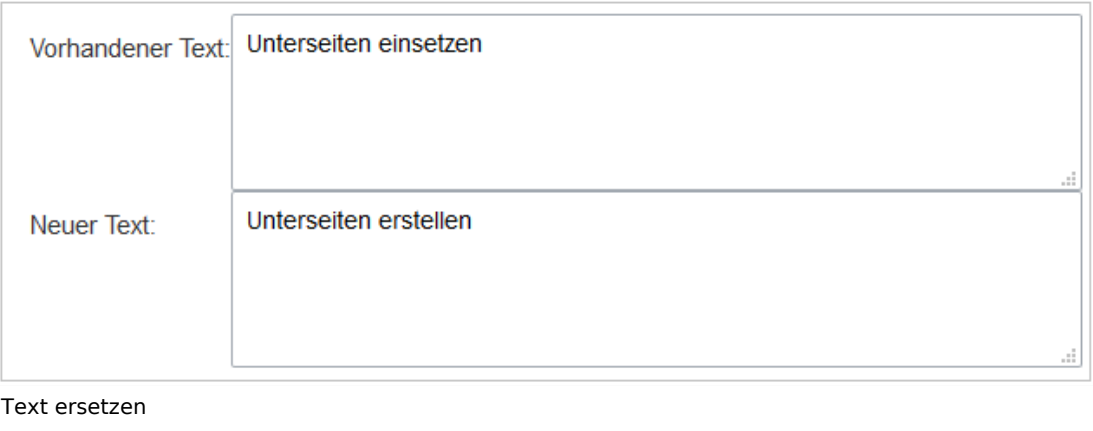

Wählen Sie über die Schaltfläche "Alle" alle Wikibereiche aus, um vorhandene Verweise auf die Originalseite zu finden:

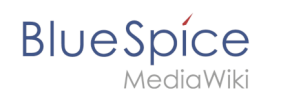

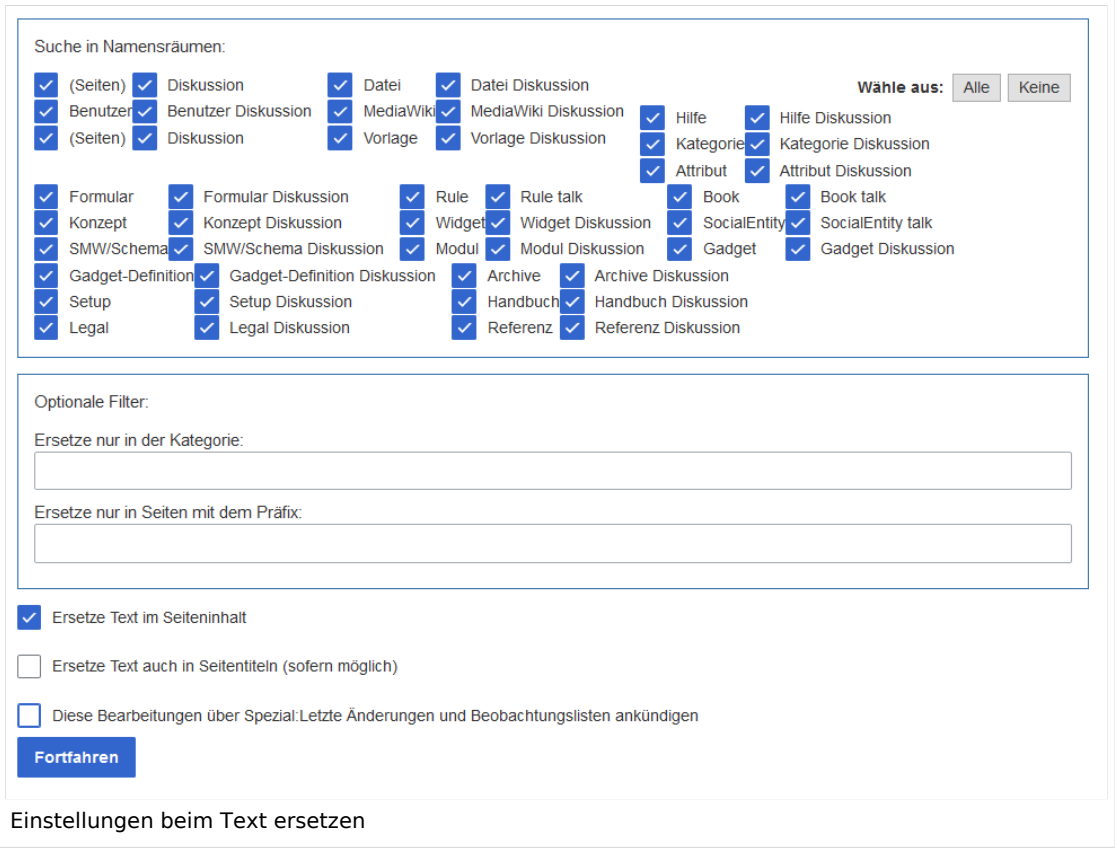

Wenn Sie nun auf "Fortfahren" klicken, wird der Text noch nicht ersetzt. Es wird zuerst eine Übersichtsseite mit den gefundenen Ergebnissen angezeigt. Überprüfen Sie, welche der Ergebnisse sie ersetzen wollen und setzen Sie die entsprechenden Häkchen. Klicken Sie "Ersetzen", um die Ersetzung durchzuführen:

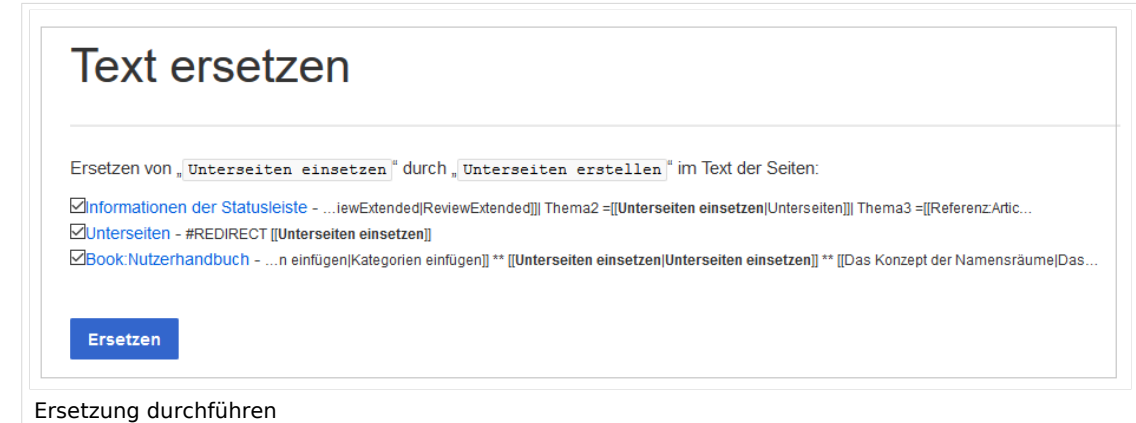

Die letzte Seite bestätigt nun, dass die Änderungen vorgenommen wurden:

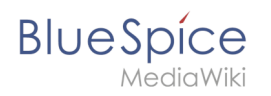

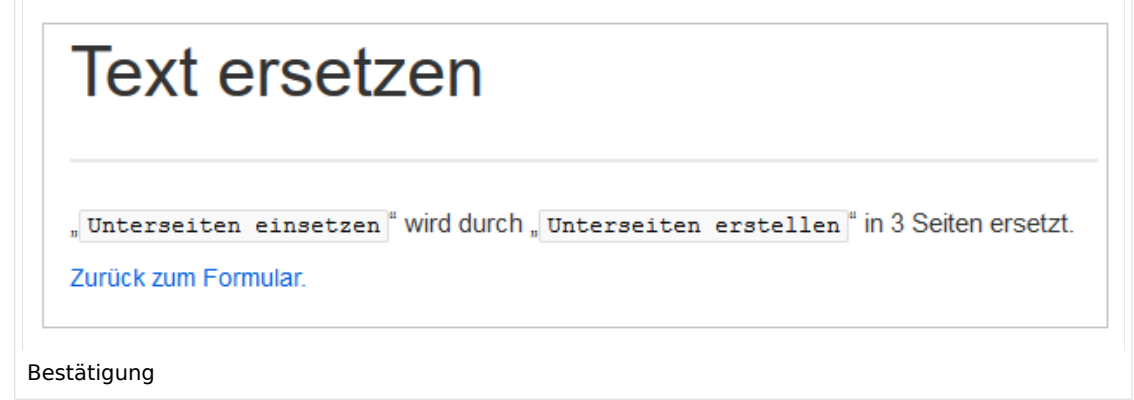

Ihr Wiki ist nun wieder korrekt verlinkt und die Bearbeitung der Seitenumbenennung somit abgeschlossen. Bis die Änderungen auch tatsächlich sichtbar werden, kann es - je nach Anzahl der Ersetzungen - etwas dauern. Die Änderungen durch diese Spezialseite werden in einer Warteschlage gesammelt, welche im Hintergrund nach und nach abgearbeitet wird.

## Weiterführende Links

- [Weiterleitungen](https://de.wiki.bluespice.com/wiki/Weiterleitungen)
- **[Seite löschen](https://de.wiki.bluespice.com/wiki/Handbuch:Artikel_L%C3%B6schen)**
- [Unterseiten anlegen](https://de.wiki.bluespice.com/wiki/Unterseiten)